## Fichier:TonUINO mode d emploi TonUINO2.jpg

## FONCTIONNEMENT DU MENU ADMINISTRATEUR

Si une carte d'administration a été créée, vous pouvez la poser<br>sur le locteur RFID. Si ce n'est pas le cas vous pouvez atteindre le<br>menu administrateur en poussant les 3 boutens à la fois pendant<br>quelques secondes.

- quelques secondes.<br>
Choisir la fonction souhaitée à l'aide des boutons de volume et<br>
lancer la fonction en appuyaris sur play/pause:<br>
la chorsite la fonction en appuyaris sur play/pause:<br>
les étapes listées dans el .<br>
Pro
- 
- 
- 
- 
- 
- 
- 
- 
- 
- 

Pour sortir du menu administrateur appuyer sur le bouton play/<br>pause pendant Ssec.

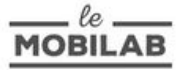

Taille de cet aperçu :424 × 600 [pixels](https://wikifab.org/images/thumb/a/a0/TonUINO_mode_d_emploi_TonUINO2.jpg/424px-TonUINO_mode_d_emploi_TonUINO2.jpg).

Fichier [d'origine](https://wikifab.org/images/a/a0/TonUINO_mode_d_emploi_TonUINO2.jpg) (1 240 × 1 754 pixels, taille du fichier : 172 Kio, type MIME : image/jpeg) TonUINO\_mode\_d\_emploi\_TonUINO2

## Historique du fichier

Cliquer sur une date et heure pour voir le fichier tel qu'il était à ce moment-là.

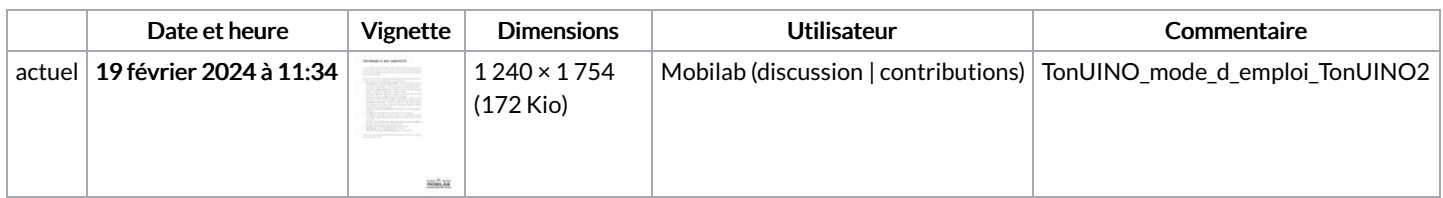

Vous ne pouvez pas remplacer ce fichier.

## Utilisation du fichier

La page suivante utilise ce fichier :

**[TonUINO](https://wikifab.org/wiki/TonUINO)**